## **Réembauche d'un ancien employé**

Si vous souhaitez réembaucher un ancien employé, vous pouvez le faire via le fichier des Anciens.

Veuillez ouvrir le fichier de l'ancien employé à réembaucher, cliquez sur et choisissez dans la boîte de dialogue suivante si l'ancien employé doit conserver les anciennes données du contrat ou commencer avec les nouvelles données du contrat.

La date définie dans le champ valable à partir du correspond à la date de réembauche de l'ancien employé.

Ce paramètre est utile, par exemple, pour les travailleurs saisonniers qui sont réemployés dans les mêmes conditions qu'auparavant.

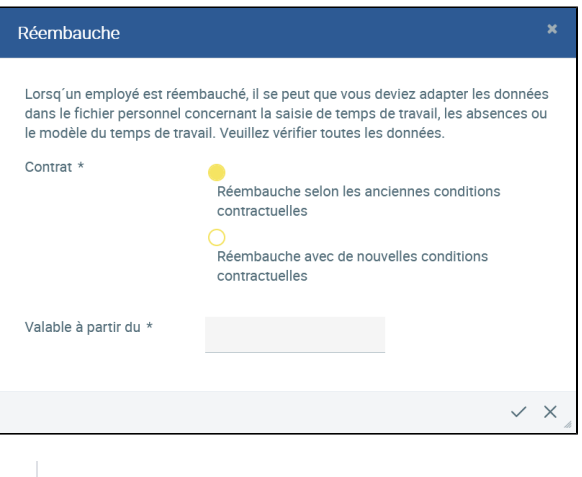

Réembauche selon les anciennes conditions contractuelles

L'employé commence avec le modèle de temps de travail préalablement fixé, le congé de base, l'entreprise, le type de contrat, le service et le supérieur hiérarchique. La date de début du contrat est remplacée par la date sélectionnée sous **Valable à partir du.** 

Ce paramètre est utile, par exemple, pour des anciens salariés qui, après plusieurs années, sont réembauchés dans un nouveau service ou avec moins d'heures (contrat à temps partiel).

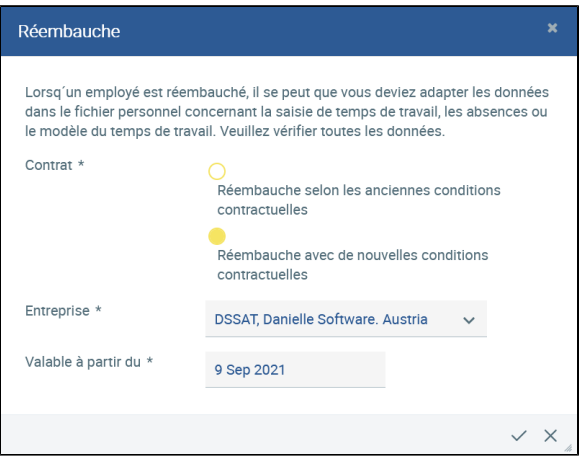

Réembauche avec de nouvelles conditions contractuelles

Lors du réembauche avec de nouvelles conditions contractuelles, la société peut désormais être sélectionnée si un changement est nécessaire. Le type de contrat, le congé de base et la durée hebdomadaire de travail ainsi que le modèle de temps de travail restent vides et doivent être saisis à nouveau.

Dans les deux cas, un nouveau contrat est ajouté au(x) contrat(s) existant(s) afin qu'il soit clair que l'employé conclut un nouveau contrat avec l'entreprise. Cela peut être vérifié dans le fichier des employés sous la rubrique **Contrat**.